## Linux

An introduction

Aurélien Villani 01/2018

# Linux?

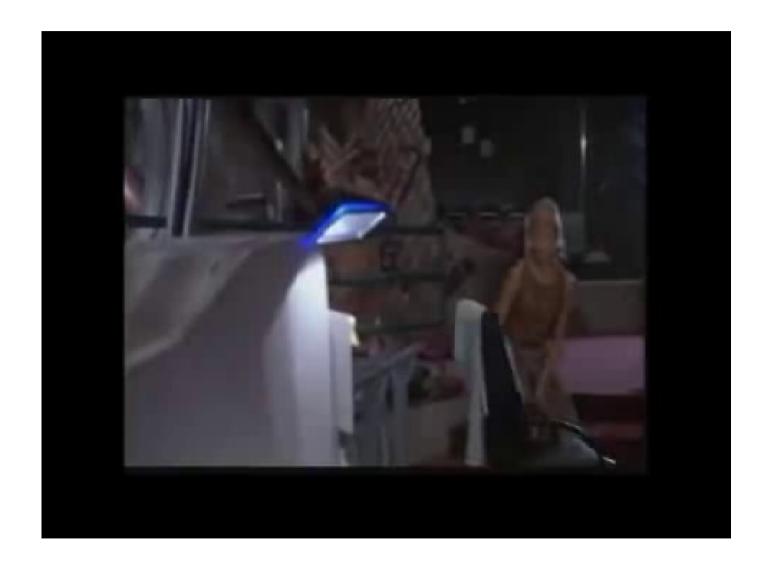

## References

Somewhere on the baie-lgf, are some Linux books.

## Linux? A kernel....

- 1991: released by Linus Torvalds, for fun
- 1993: 100 developers working on it
- 1996: version 2
- 1998-99: graphical interfaces: KDE, Gnome
- 2000: Dell is 2<sup>nd</sup> provider of linux based system
- 2011: version 3
- 2013: Android (based on linux) has 75% of the market

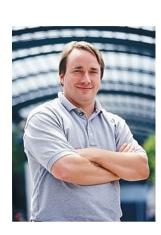

## And more

- Supplied programs: web, mail, images...
- A shell: the command line! Bash, zsh, tcsh
- •X/Wayland: graphical system. Because sometimes it's better with a mouse. Sometimes.

## In practice: a "distro"

 Put together, they make a L distribution

- Ubuntu
- OpenSuse
- Fedora
- And more
- Much, much more...

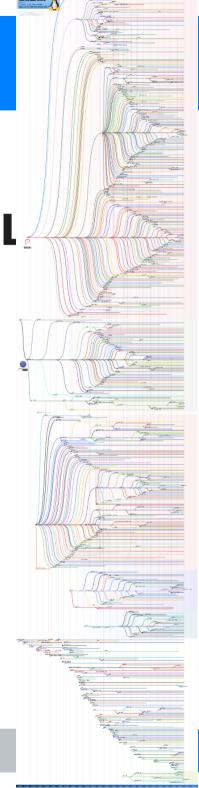

## At EMSE: Ubuntu

- On 16.04: desktop is Unity
- Default shell: bash
- Access it during boot:
  - Power up the computer
  - A menu appear: GRUB bootloader
  - Select Ubuntu
  - Problem starts already

#### The users

## root: the all powerful admin, called the superuser

- The rest of common mortals:
  - Limited access by default
  - Can be local account, created by an admin
  - Or/and, in our case at EMSE, a distant account, enable by the LDAP, which acts like a telephone dictionary
    - You can login with your mail id without the @ part, for instance, aurelien.villani
    - That is, in theory...

#### The services

On any OS, there are background tasks running, called *daemons*, started when the computer starts.

Systemd: d, for daemons. Or just for system
 D...

```
sudo systemctl status cups.service

cups.service - CUPS Printing Service

Loaded: loaded (/usr/lib/systemd/system/cups.service; enabled; vendor preset: enabled)

Active: active (running) since mer. 2018-01-24 13:11:15 CET; 2h 44min ago

Main PID: 1806 (cupsd)

Tasks: 1 (limit: 512)

CGroup: /system.slice/cups.service

L1806 /usr/sbin/cupsd -f

janv. 24 13:11:15 Arrakis systemd[1]: Started CUPS Printing Service.
```

## Systemd: example

sudo systemctl [start/stop/status/enable/disable] stuff.service

- sudo: superuser do. If you can, run following command as root
- systemctl: the control command for systemd
- start/stop/status/enable/disable
- Name.service: usually, sytem services are named this way, and live in /etc/systemd/system
- I'll explain the filesystem structure in a moment

## Back to our login problem

- We need to login as root.
- Then open a terminal
- And restart the service dealing with the Idap:
  - systemctl restart ...
  - Or sometimes, the old way works: service lwsmd restart
- Logout
- Try to login with your own

## **Install stuff**

Software are most of the time fetched from repositories

#### On Ubuntu:

- GUI: synaptic, not installed by default
- With command line:
- sudo apt-get update
- sudo apt-cache search synaptic
- sudo apt-get install synaptic

# The filesystem

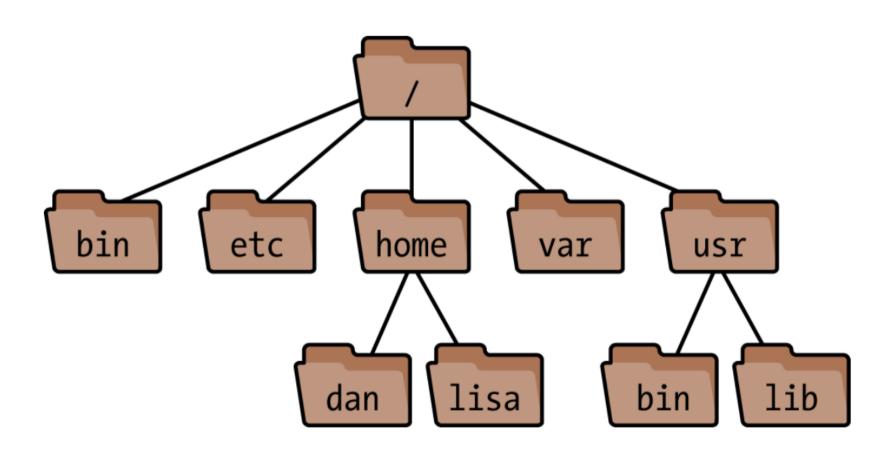

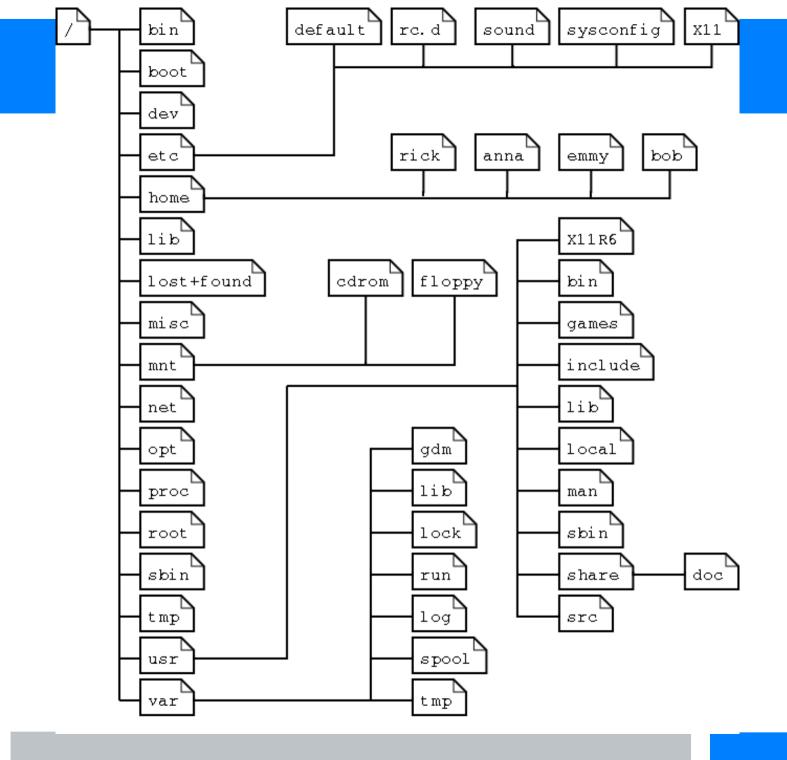

## The shell

- The desktop is nothing particular compared to Windows and MacOs, we will not cover it
- The shell(bash in most cases) is much more interesting.
   Try:
  - |S
  - touch mytralala
  - |S
  - mv mytralala mydingdingdong
  - |5
  - echo foo > mydingdingdong
  - cp mydingdingdong bar
  - rm mydingdingdong
  - |S
  - cat bar

## The shell

#### **Hidden files:**

- Touch .findmeifyoucan
- Is
- Is -a

## **Permissions**

#### Show them with Is -I

- read, write, execute
- for (current) user, group, others

#### Others, please don't read my file:

•chmod o-r myfile

## **Environment variables**

Exists like on windows.

Starts with \$

- echo \$SHELL
- whoami
- echo \$USER
- (( 1==1 )); echo \$?
- (( \$USER==whoami )); echo \$?
- echo \$FOO
- export FOO=BAR
- echo \$FOO

## First script

#### Directly in shell:

- while true; do echo "Navy: hey, listen!" && sleep 1; done;
- when you are bored, press Ctrl+c

## In a script:

- gedit foo.sh &
- chmod +x foo.sh
- ./foo.sh navy 5

```
#!/bin/bash

echo "My name is $1 and I'm an annoying fairy"

for i in `seq 1 $2` do
    echo "Hey, listen !"
    sleep 0.5
done
```

# **Compile stuff**

# **And more**

ssh, etc